LRI-519 1000 **Contents** 

Chapter 1 Quick Access Toolbar Menu Bar<br>Ribbon<br>Status Bar  $File$  အသစ်ခေါ်ရင်း File gξ§δ: Document တစုကို View ကြည့်ခြင်း Bookmark ပြုလုပ်ထားခြင်

Chapter (2) Scroll bar ဖြင့် နေရာရွှေခြင်း Document တခုအားနေရာရွှေ့ပြောင်းကြည့်ရှုခြင် nsertion Pointer ဖြင့် ရွှေခြင်း Goto Command ဖြင့် ကြည့်ရှုခြင်

Chapter (3) Font, Paragraph and Styles font အမျိုးအစားရွေးရန် font size ရွေးရန်  $\text{Font}$ အရွယ်အစားကြီးရန်  $Font$ အရွယ်အစားသေးရန် စာလုံးကို ထူရန် (Bold ပြုလုပ်ခြင်း) စာလုံးကို စောင်းရန် (Italic ပြုလုပ်ခြင်း) စာလုံးကို အောက်လိုင်းမျဉ်းသားရန် (Underline ပြုလုပ်ခြင်း တလုံးကို အလယ်မျဉ်းတားရန် (Strikethrough ပြုလုပ်ခြင် းတခုကို အောက်ဇက်နားကပ်ရန် (Subscript ပြုလုပ်ရြင် .<br>တခုကို အပေါ်ဘက်နားကပ်ရန် (Subscript ပြုလုပ်ခြင်း) စာလုံးတစုကို Effect ထည့်ခြင်း

စာလုံးတခုကို Highlight ထည့်ခြင်း စာလုံးတခုကို colorထည့်ခြင်း စာလုံးအကြီးအသေး သတ်မှတ်ချက်များထည့်သွင်းရန် (case)<br>Sentence Case Lower Case Upper Case Capitalize each word tOGGLE cASE စာလုံးတွင် ထည့်သွင်းထားသော format များကို ဖျက်ရန်

Paragraph Align Left Align Centre Align Right Line Spacing Boarders Bullet Number Multilevel list Decrease Indent Sort

အသုံးပြုပုံ styleတစုအားပြပြင်ခြင်း style အသစ်တစုထည့်ခြင်း

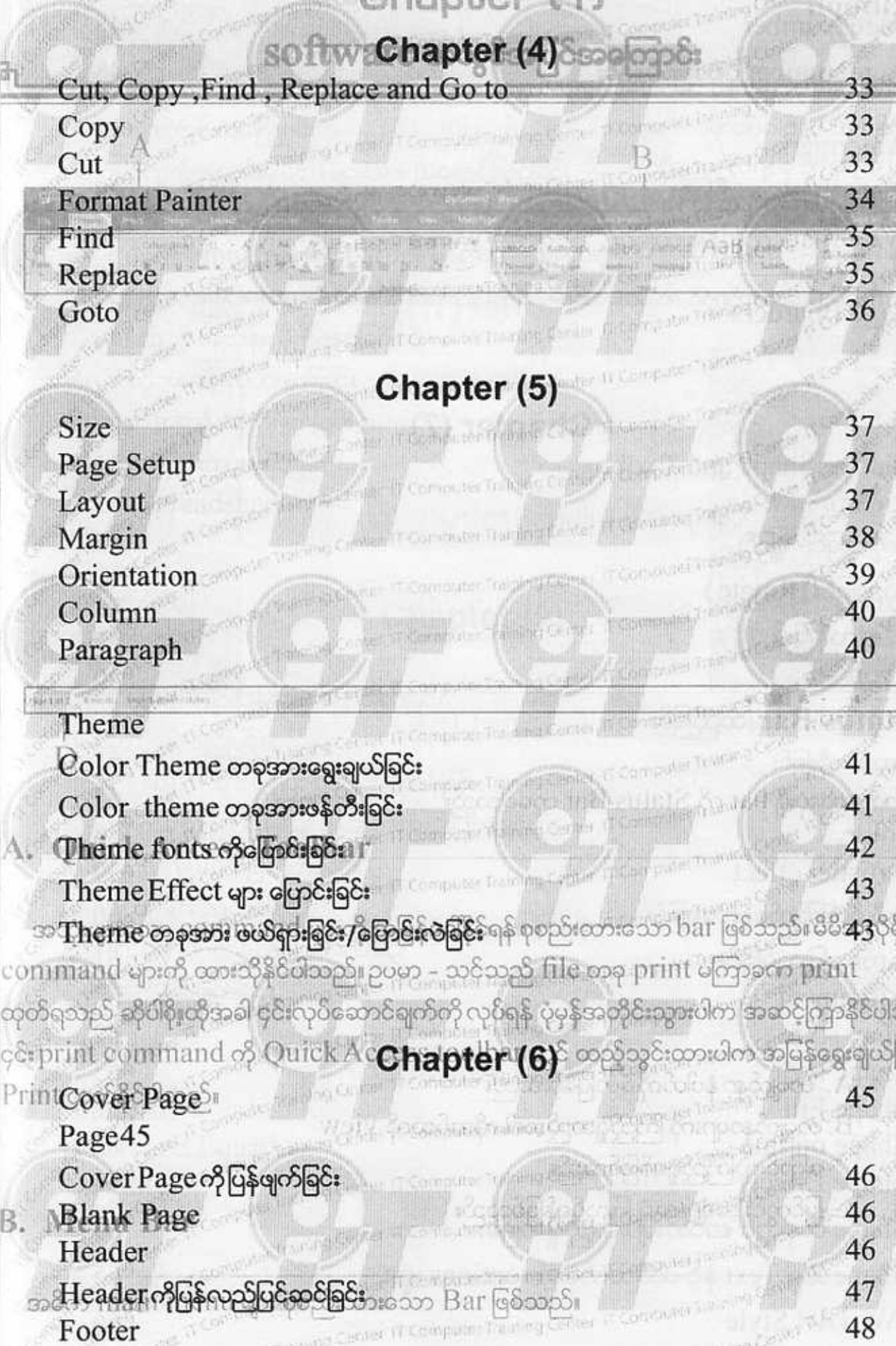

# Page Number Page Number ပုံစံပြောင်းခြင်း Watermark Watermark ထည့်ခြင်း Watermark တိုပြန်ဖြုတ်ခြင်း Page Boarders apter (5) Chapter (7) Picture, Shape and Textbox ပုံကို ချံခြင်း၊ ခဲ့ခြင်း <mark>လှည့်ခြင်း (</mark>Rotate) ip လှန်ခြင်း ပုံကို styles များထည့်ခြင်း ပုံကို စိတ်ကြိုက်နေရာရွှေခြင် Group ပြုလုပ်ခြင်း lignment Shap style<br>Shape styl Shape Fill Shape တစုတွင် စာသားများထည့်ရိုက်ခြင်း Shape ထဲမှ Text နှင့် ပတ်သက်သော options များ<br>Word Art Style

SmartArt Smart and Equation Equation

## Chapter (8)

ဇယားအကွက်အတွင်းမှ cell များအား အရောင်ဖြည့်ခြင်း

lများအား Boarder ထည့်ခြင်း oarder Painter ကိုသုံး Boarder များအားပြုပြင်ခြင်း :lls/Rows /Column များတိုးရြ $\delta$ olumn ကို အတန်းလိုက်ဖျက်ခြင် <u>ow ကို အတန်းလိုက်ဖျက်ခြင်</u>  $\mathsf{Row}\,\mathsf{of}$ အတန်းလိုက်ဖျက် $\mathsf{F}^{\mathsf{r}}$ 

cel Spreadsheet

el software ဖွင့်ပြီး data ပြင်ဆင်ခြင်း တခုတွင် Data များပါတတွဲတည်းပြသခြင်း Chart Layout ကြောင်းလဲခြင်း shape များထည့်သွင်ခြင်း<br>Chart style တခုကိုပြောင်းလဲခြင်း

Chart ကိုပြန်ဖျက်ခြင်း

Chapter (10)

Chapter (9)

### Chapter (11)

**Word Options** Auto Replace Math Auto correct

Auto format

Tutorial (1) File အသစ်တစုတည်ဆောဂ

စာရိုက်ခြင်းသဘောတရား

ြ Format ပြင်ဆင်ခြင်းသဘောတရား

Tutorial (2)

∧ စာကို format များပြင်ဆင်ပေးခြင်း Paragraph များတွင် first indent ညှိခြင်း Bulletထိုးခြင်း တို့ကို လေ့လာနိုင်ပါသည်။

Tutorial (3) စာကြောင်းကို အောက်ခြေမျဉ်းတားပေးခြင်း နံပါတ်ကို အကွာအဝေး ရှိန်ခြင်း တို့ကို လေ့လာနိုင်ပါသည်။

Tutorial (4)

Tab များကို ရထားခြင်း Tab များသုံးပြီး စာကြောင်းများကို ရှိန်ညှိခြင်း Textbox သုံးခြင်း Textbox outline coposo

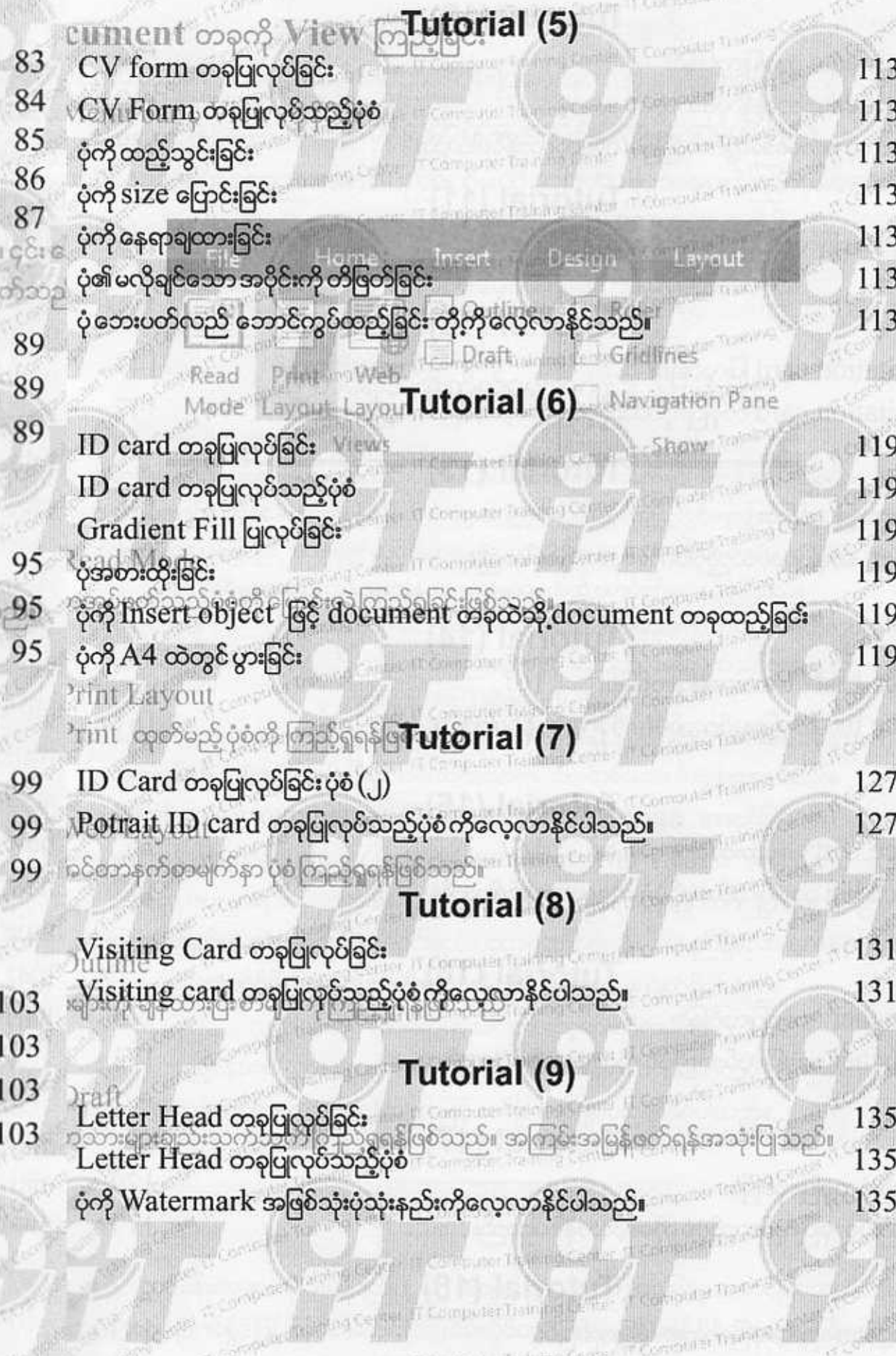

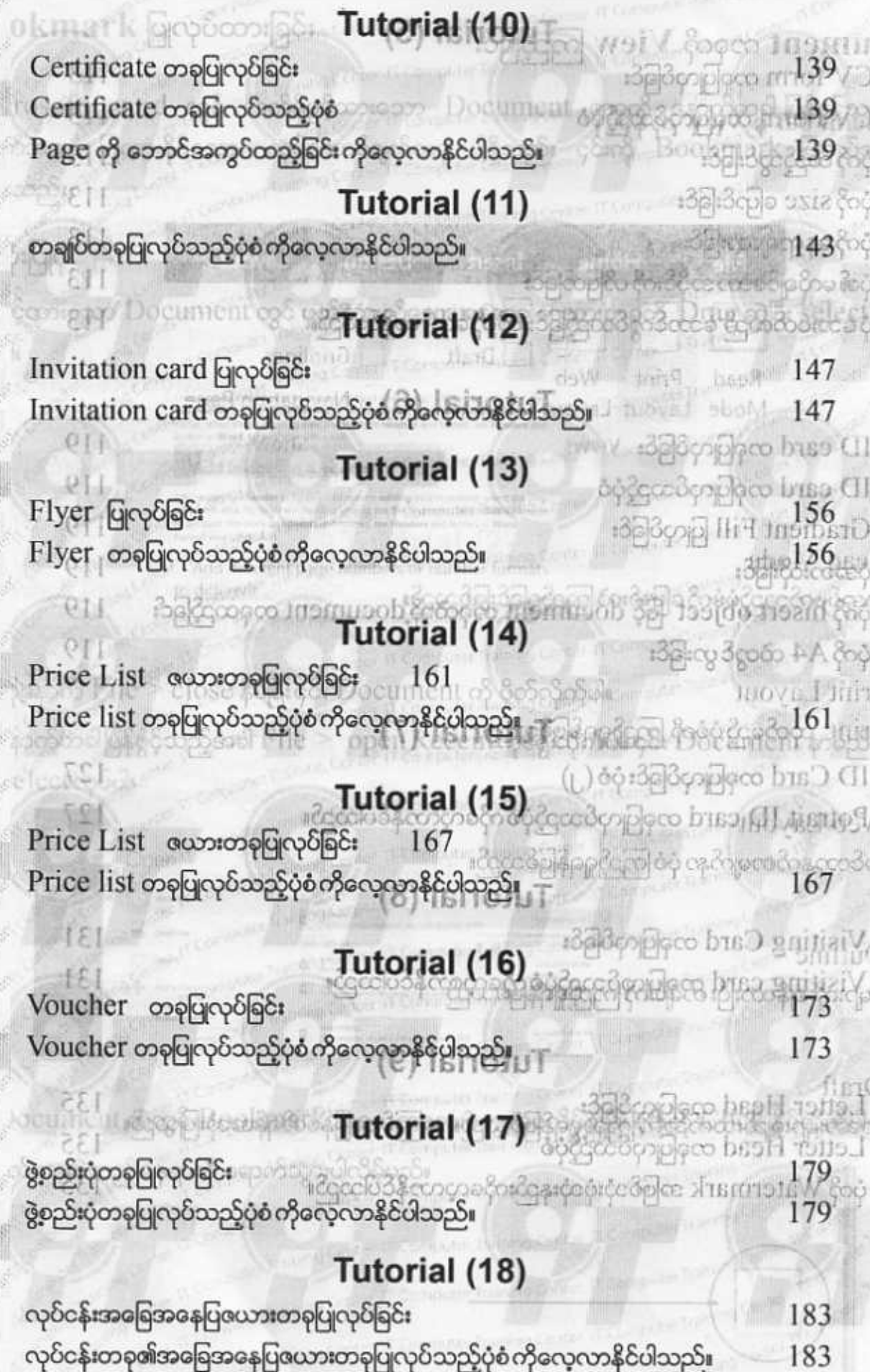